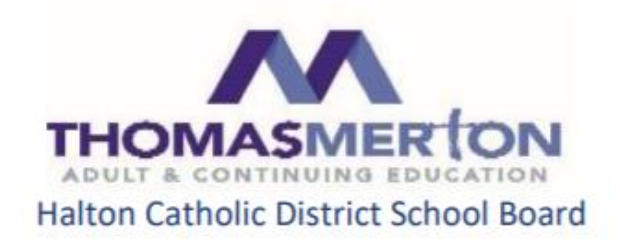

Student Welcome Letter 2020

Dear Student,

Welcome to eLearning with the Halton Catholic District School Board (HCDSB)!

Please note that your course will not be available until the first day of summer school, but you will be able to log onto Brightspace (D2L). Also, there will be no face to face sessions. For now you may wish to view video tutorials on the Brightspace channel on YouTube: <https://www.youtube.com/channel/UCLSxTdOzKAFOCZjXav1aCRQ>

Another useful resource from Brightspace is: <https://tinyurl.com/yavkpy36>

Students will now be able to login to Brightspace using the instructions provided on the next two pages. In order to prepare for your online course, take some time getting familiar with Brightspace and how to navigate it. Note that you will not be able to see your course until the first day of summer school. Your teacher will be contacting you on the first day of summer school.

Like a face-to-face classroom, it is the expectation that students registered in an eLearning course will sign in every day (Monday to Friday) to keep up to date with the course material and assignments. E-learning is not an independent study course, which means you can't work ahead or fall behind the pace of the course. In addition, summer school e-learning does not include synchronous learning (learning that happens in real time) that may have happened during the distance learning that has taken place during the school closure period. Exams and/or culminating activities will occur on the specified date only. The average number of hours a student spends on an e-learning course is 5 hours a day plus 1 -2 hours of homework per day. You are strongly encouraged to devote this amount of time to eLearning studies. You must keep up to date with assignments. There will be no extensions. If a student leaves the work until the last minute, it will be challenging to get caught up. E-learning students should always leave a work session with enough information and/or assignments printed or downloaded to allow them to work offline for at least one day in the event of temporary technical issues. Please check with your teacher regarding the format of your assignments but NEVER upload files in .pages format as these are typically unreadable by teachers.

Please let your teacher know if you have an IEP so that accommodations are provided for you. Your eLearning teacher will provide further orientation that is specific to the course. Teachers will be available July 6 to July 31, 8:00 am – 1:30 pm, Monday to Friday. Once you have signed in, all communication with your teacher should go through the BRIGHTSPACE platform. Use the Classlist to find your teacher's name and click on it to email your teacher directly. Your teacher will make every attempt to reply to your email by the next school day. If you are having technical issues, on the first day or after, review the help videos at [https://tinyurl.com/yavkpy36.](https://tinyurl.com/yavkpy36) Your teacher may be able to help you as well. If you are still having problems, then email Mrs. Ellison [\(ellisons@hcdsb.org\)](mailto:ellisons@hcdsb.org).

All students **must** complete this survey by Friday July 3, 2020 at noon. The survey information will provide us with important information to plan student supports[. https://forms.gle/6ziyPLfyeWFAbzrg6](https://forms.gle/6ziyPLfyeWFAbzrg6)

There are lots of ways for you to be successful this summer: follow a schedule, build a routine, ask questions as soon as you need to, do your best to stay on track. Your teacher is always your first point of contact.

## Good Luck!

Your 2020 Summer School Administrative Team

Mr. G. DeLuca Mr. V. Aresta Mr. P. Nalli Mrs. A. Morrow

**delucag@hcdsb.org arestav@hcdsb.org nallip@hcdsb.org morrowa@hcdsb.org**

## **Log-in Instructions for HCDSB Students**

How to access Brightspace/D2L?

• **Link:<https://hcdsb.elearningontario.ca/d2l/home>**

**(Or go to your school website and click on the** *Student Online Access* **link)**

- **Your login format is firsname.lastname.3digitsassigned@students.hcdsb.org e.g.: John Smith at St. Mary would be John.Smith.789@students.hcdsb.org You can get this from Mrs. Ellison (ellisons@hcdsb.org)**
- **Your password is the same password you enter for your school account**

## **Lost or forgot your password?**

**Password resets are made through HCDSB Help Desk. Please let your teacher or Mrs. Ellison know to get this process started.**

**To update your password, visit** 

**<https://adfs.hcdsb.org/adfs/portal/updatepassword/>**

**Please note, Google Chrome and Mozilla Firefox web browsers are strongly recommended. Older versions of Internet Explorer are not supported by D2L.**

**To find your summer school course, click on the waffle ( ) and search "1920Sem1". Remember your course will not be visible until the first day of Summer School.**

## **Log-in Instructions for non-HCDSB Students**

**Log into your board's instance of Brightspace/D2L using your student username and password.**

**e.g.: Hamilton Wentworth Catholic District School Board[:](https://hwcdsb.elearningontario.ca/d2l/home) <https://hwcdsb.elearningontario.ca/d2l/home>**

**If you aren't sure how to find your board's eLearning page you can start here[:](https://courses.elearningontario.ca/d2l/loginh/) <https://courses.elearningontario.ca/d2l/loginh/>**

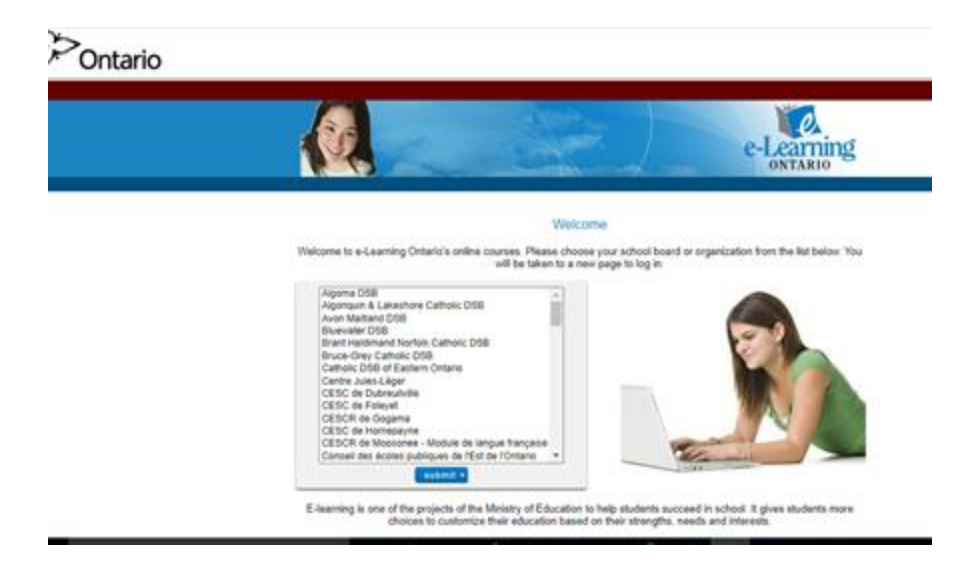

**Then select your board from the list – you will be taken to your login page.**

**Once you have logged into your home board's Brightspace find the My Courses In Other Orgs widget (box) on the landing/home page. You will see your summer school course in the widget once summer school begins. Just click on it and you will be taken into the HCDSB eLearning site to participate in the course. This is how you will access your summer school course each day.**

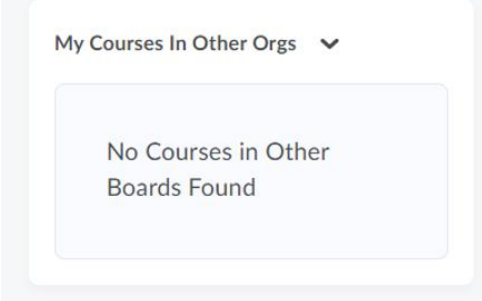

**If you are having any technical difficulties, please let Mrs. Ellison (ellisons@hcdsb.org) or your teacher know as soon as possible.**